Introduction to file systems

**Computer User Training Course 2015**

**Carsten Maass**

**User Support** 

**advisory@ecmwf.int**

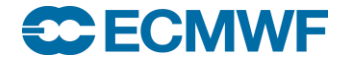

**COM Intro 2015: Introduction to File Systems 1**

#### **Overview**

- **Workstation server ecgate & HPCF** 
	- **HOME**
	- **SCRATCH**
	- **SCRATCHDIR**
	- **PERM**
- **File systems cross-mounted**
- **Summary / remarks**
- **Practical**

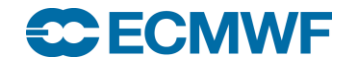

#### File system

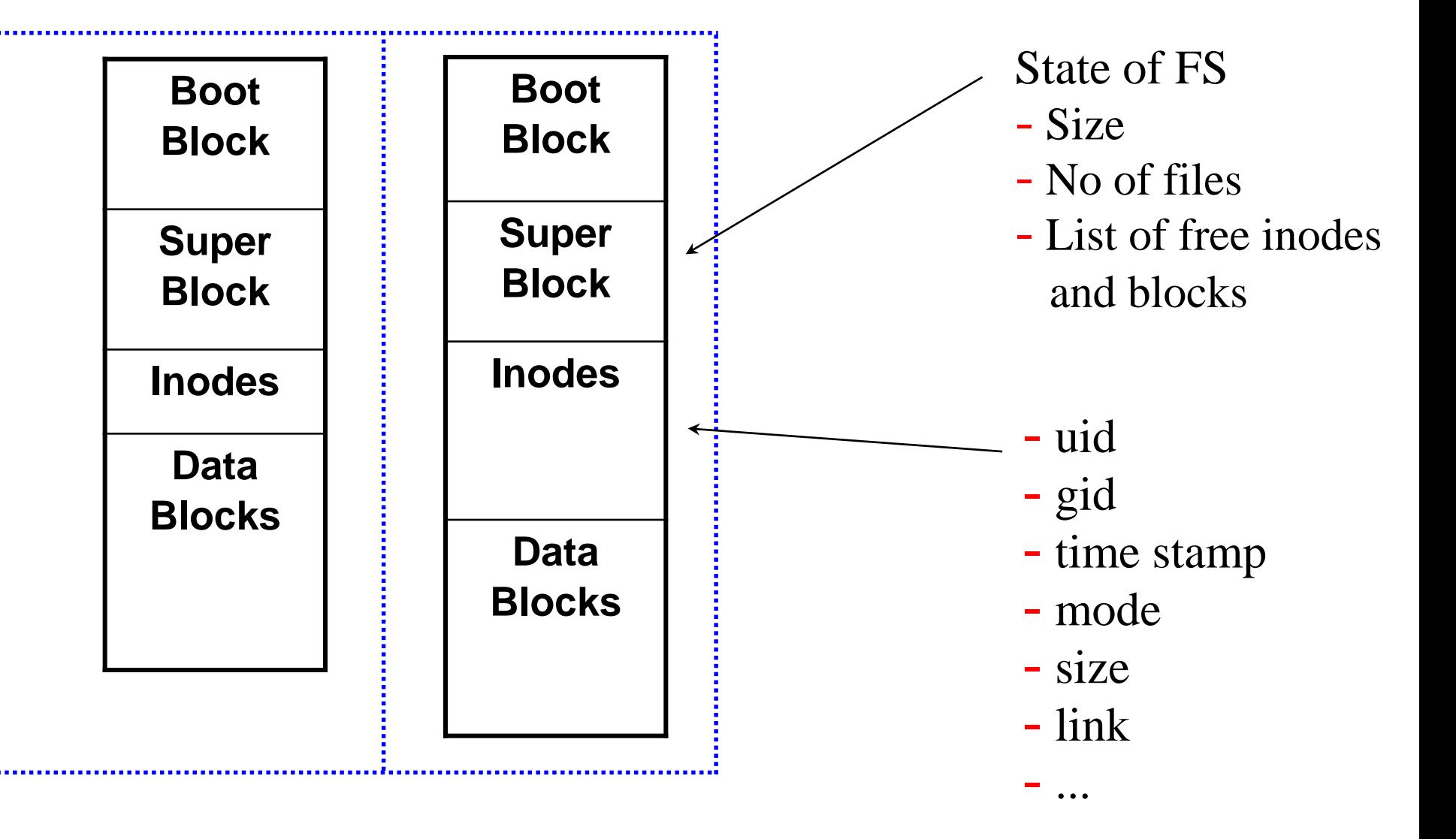

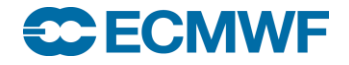

## File system types

## **HOME**

- **\$HOME is a relatively small permanent file system**
- **snapshots / backups**
- **Permanent**
	- **\$PERM relatively large permanent file system**
	- **no backups**

#### **Temporary**

- **files are kept as long as possible / deleted on a regular basis**
- **no backups**

#### **Automatically deleted**

- **Slide 4 files are deleted at the end of your job or interactive session**
- **no backups**

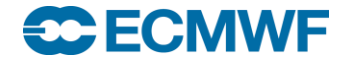

#### ECFS – User archive

#### **Tape archive –** *Not* **a file system!**

- **long term archive**
- **for excess data/files**

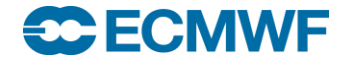

### Overview of ECMWF file systems

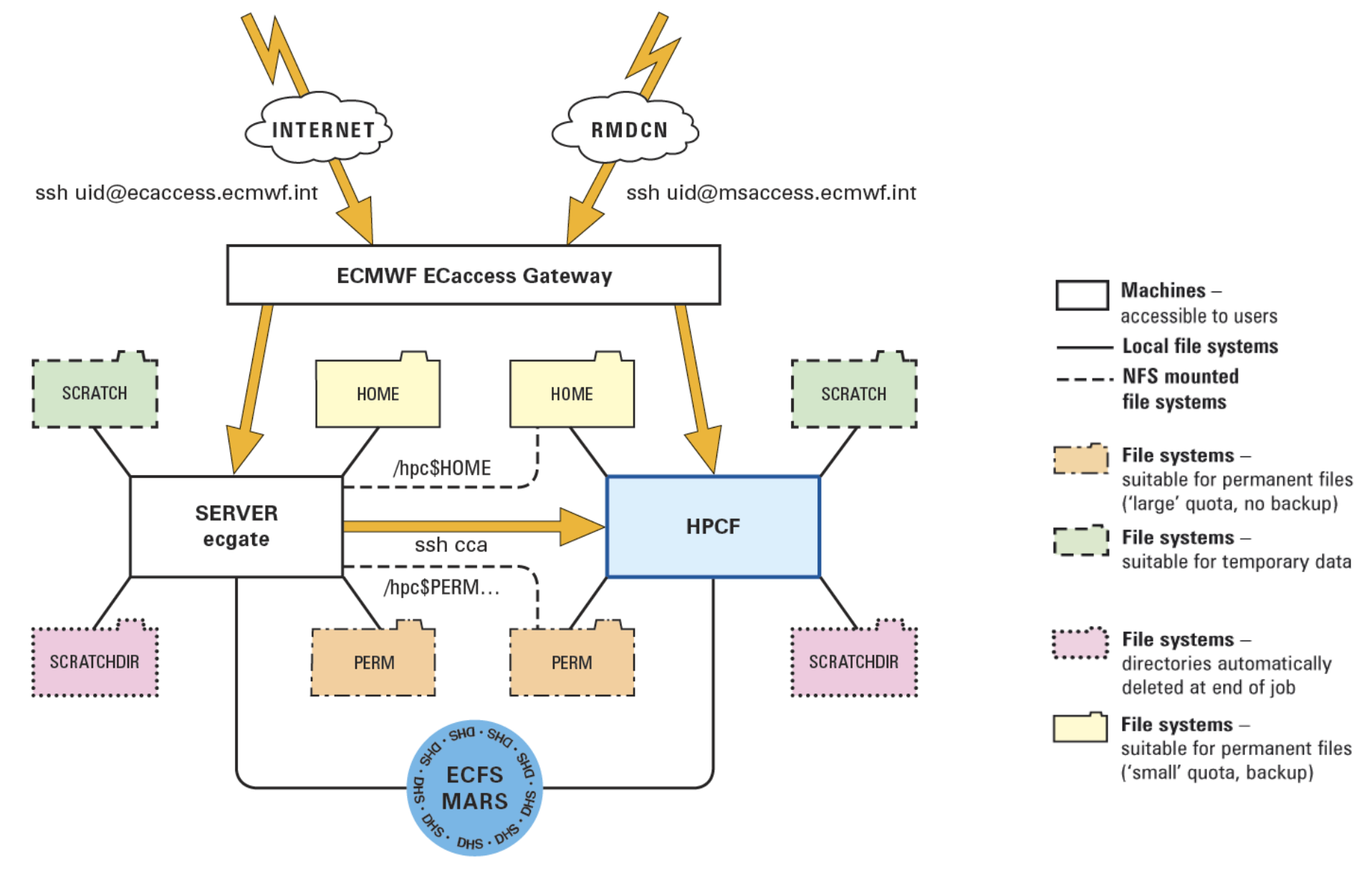

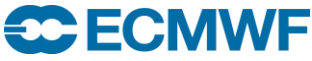

#### **COM Intro 2015: Introduction to File Systems 6**

## ecgate: \$HOME

**Filer appliance (NetApp), mirrored and redundant**

- **permanent files: profile files + e.g. utilities, source, jobs**
- **quota of 3.0 GB (soft limit 2.9 GB)**
- **check disk usage with command: ecquota**
- **snapshots**
- **backups**

**\$HOME examples**

**Slide 7 Slide /home/ms/it/cnv /home/\$GROUP/\$USER /home/ms/\$GROUP/\$USER /home/ectrain/tra /home/ms/spde/de01**

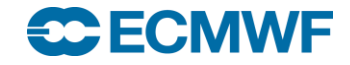

#### ecgate: \$HOME snapshots

 **Most recent snapshots are in .snapshot in any sub-directory of the user's \$HOME** 

**cd .snapshot** 

**Additional snapshots can be found in e.g.**

**/vol/nasa\_snapshot/.nasa-YYYY-MM-DD/vol\_home\_ms/**

```
Slide 8
Slide 
ecgb11{/vol/nasa_snapshot/.nasa-2015-01-01/vol_home_ms}: --> ls -la
total 580
drwxr-xr-x. 145 root sys 4096 Dec 2 09:45 .
drwxr-xr-x. 22 root root 4096 Jan 2 04:00 ..
drwxr-xr-x. 81 root bin 4096 Apr 17 2014 at
drwxr-xr-x. 94 root bin 4096 Dec 31 10:49 be
drwxr-xr-x. 11 root root
drwxr-xr-x. 91 root bin 4096 Oct 27 13:25 ch
```
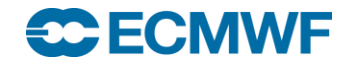

**…**

## ecgate: \$SCRATCH

- **General Parallel File System (GPFS)**
- **(locally) mounted, currently 1 file system, ≈ 70 TB**
- **to be used for temporary data**
- **quota: 300 GB (soft limit 290 GB)**
- **select/delete is running:**
	- **On the 1. of every month files older than 1 year will be removed**
	- **Additional runs might be necessary at any time**
	- **Files newer than 32 days will (normally) not be removed**
- **Please remove all files no longer needed!**

**\$SCRATCH examples**

**Slide 9 Slide /scratch/ectrain/tra /scratch/\$GROUP/\$USER /scratch/ms/\$GROUP/\$USER /scratch/ms/it/cn0 /scratch/ms/spde/de01**

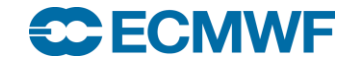

## ecgate: \$SCRATCHDIR

**Part of \$SCRATCH (and its quota)**

- **automatically deleted at the end of job**
- **suitable for temporary data**

**\$SCRATCHDIR examples:**

**interactive:**

**/scratch/ms/\$GROUP/\$USER/scratchdir/\$HOST.PID**

**/scratch/ms/uk/uk1/scratchdir/ecgb11.144600**

**batch:**

**Slide 10 Slide /scratch/ms/\$GROUP/\$USER/scratchdir/\$HOST.JobID.StepID /scratch/ms/uk/uk1/scratchdir/ecgb03.ecmwf.int.31487.0**

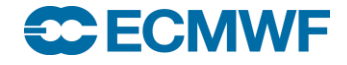

#### ecgate: \$PERM

- **General Parallel File System (GPFS)**
- **Permanent but without backups**
- **quota of 30 GB (soft limit 27 GB)**

#### **\$PERM examples**

**Slide 11 Slide /perm/ms/spde/de01/perm/\$GROUP/\$USER /perm/ms/\$GROUP/\$USER /perm/ectrain/tra /perm/ms/it/cnv** 

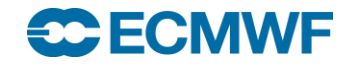

#### HPC: \$HOME

**NAS (NFS), ≈ 3 TB (shared between all users)**

- **permanent files: profile files + e.g. utilities, source, jobs**
- **mirrored**
- **snapshots (in .snapshot in any sub-directory of \$HOME)**
- **block size 4 KB**
- **quota of 480 MB and 20000 files**
- **quota command will show disk usage**

**\$HOME examples**

.<br>/home/ms/it/cn0 **/home/\$GROUP/\$USER /home/ms/\$GROUP/\$USER /home/ectrain/tra /home/ms/spde/de01**

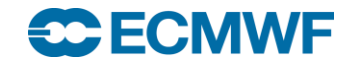

#### HPC: \$SCRATCH

**Lustre, ≈ 700 TB (shared between all users)**

- **to be used for temporary data**
- **default stripe size 1 MB / stripe count 1**
- **quota of 30 TB and 5000000 files**
- **select/delete is running**
- **Please remove all files no longer needed!**

**\$SCRATCH examples**

**Slide 13 Slide /scratch/ms/it/cn0 /scratch/\$GROUP/\$USER /scratch/ms/\$GROUP/\$USER /scratch/ectrain/tra /scratch/ms/spde/de01**

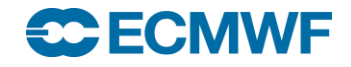

## HPC: Lustre striping

Lustre can stripe files over multiple Object Storage Targets (OSTs)

- stripe count: number of OSTs to use (default 1 MB)
- stripe size: size of stripes (default 1)
- Usage:

# **# lfs getstripe <PATH> # lfs setstripe -c <COUNT> -s <SIZE> <PATH>**

- Setting is inherited from parent directory
- For large files consider stripe count 2/4/8

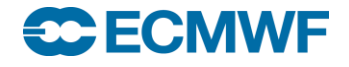

#### HPC: \$SCRATCH – select/delete

- **A select/delete runs regularly on \$SCRATCH**
- **Removes all files older than 30 days**
- **Retention period might change**

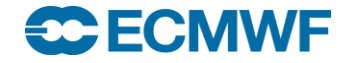

## HPC: \$SCRATCHDIR

#### **Part of \$SCRATCH (and its quota)**

- **automatically deleted at the end of job or interactive login**
- **can be used for data**

**\$SCRATCHDIR examples:**

**interactive:**

**/lus/TMP/JTMP/#/\$USER.PID.\$HOST.DateTime**

**/lus/TMP/JTMP/94/uid.25695.cca-login2.20150227T095903**

**batch:**

**/lus/TMP/JTMP/#/\$USER.JobID.\$HOST.DateTime**

**/lus/TMP/JTMP/76/uid.7483867.ccapar.ccappn013.20150228T182811SC ECMWF COM Intro 2015: Introduction to File Systems 16**

## HPC: \$TMPDIR

#### **Used for e.g.**

- **Here documents**
- **Temporary files created by compiler or linker**

**Currently**

#### **\$TMPDIR=\$SCRATCHDIR**

**Future plan**

- **On login node: local disks with quota**
- **For batch jobs: in memory**

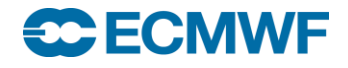

#### HPC: \$PERM

### **NAS (NFS), ≈ 3 TB (shared between all users)**

- **permanent but without backups**
- **enforced user quotas of 26 GB and 200000 files (as usual, usage can be checked with the quota command)**
- **accessible via \$PERM environment variable**
- **mounted on ecgate as /hpc\$PERM**
- **4 KB block size**

**\$PERM examples:**

**Slide 18 Slide /perm/ectrain/tra/perm/ms/\$GROUP/\$USER /perm/ms/it/cn0**

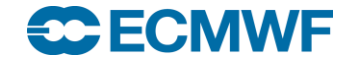

#### Cross mounted file systems

**Purpose: facilitate commands like ls etc. on remote machines,** 

*not* **suitable for data transfers and** *not* **to be used in batch**

**on cca**

**(interactive node only)**

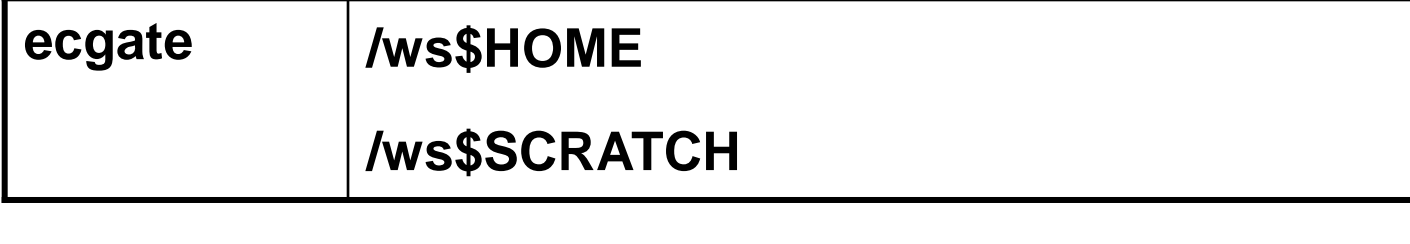

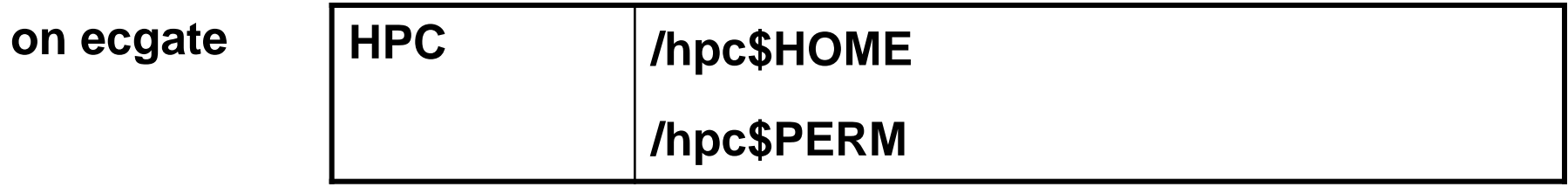

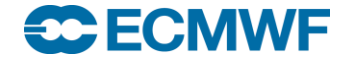

## Usage hints

- **Transfer files between different platforms (e.g. ecgate – cca) with scp / rsync**
- "**Transfers**" **between \$SCRATCHDIR and \$SCRATCH on same platform**

**mv**

 **For important files on \$SCRATCH create a backup in ECFS and then use e.g.:** 

```
Slide 20
ecp ec:large_file . 
#!/bin/ksh
cd $SCRATCH 
if [[ -f large_file ]] then
  print "large_file exists already"
else
fi
```
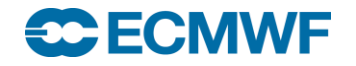

## Summary / Important remarks

#### **Use** *only* **the following file systems**

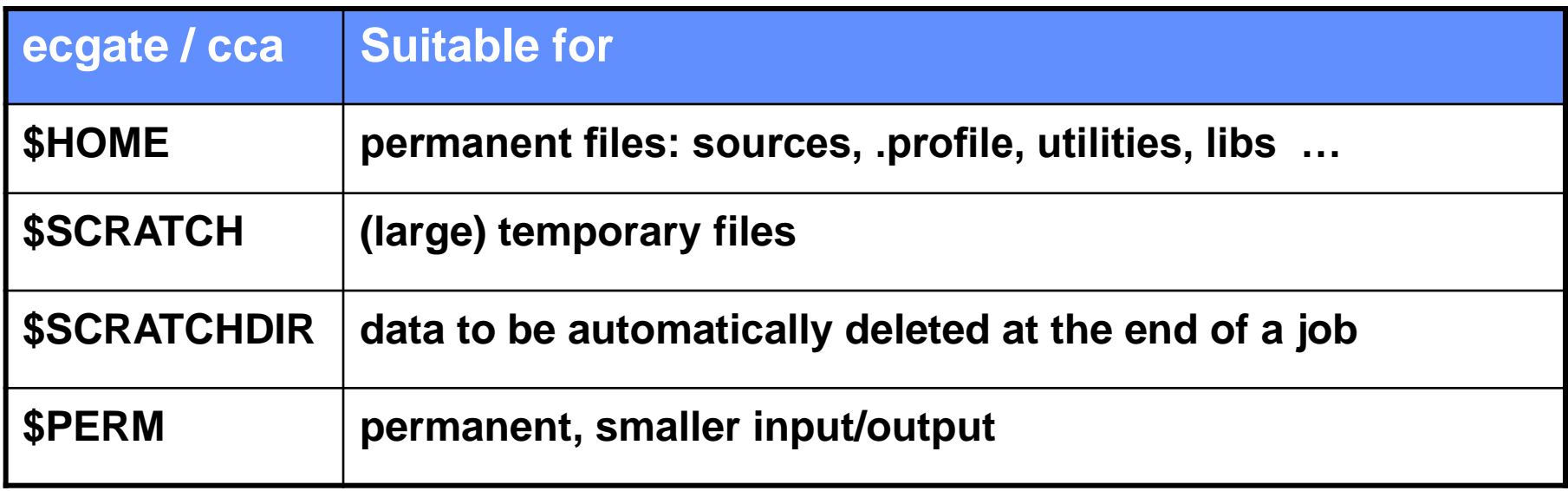

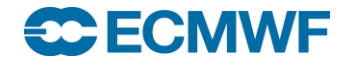

#### Summary / Important remarks

- **Only \$HOME is backed up (snapshots are available)**
- **\$HOME, \$SCRATCH and \$PERM on ecgate and HPCF are different**
- **Different select/delete policies may apply on temporary file systems**
- **Do not rely on select/delete**
- **Clear your space as soon as possible!**
- **Use the environment variables \$HOME, \$SCRATCH etc.**
- **Check your quota with** 
	- **ecquota # on ecgate** - **quota # on HPCF**
- **ECFS archive (!) is accessible from both HPCF and ecgate**

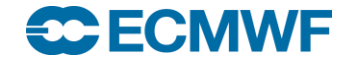

#### Practical on Linux desktop or ecgate

- **1. Display the full pathnames for the following file systems for your training ID : \$HOME, \$SCRATCH, \$SCRATCHDIR, \$PERM**
- **2. Check your quotas!**
- **3. Which is your largest directory/file (in kb)?**
- **4. Find any file in your directories larger than 10 kb!**
- **5. How much disk space (in kb) is available in the /home/ectrain file system?**
- **6. List your cca HOME directory!**
- **7. How many file names starting with a dot (**"**.**"**) which are symbolic links do you find in your \$HOME?**
- **8. In your \$HOME create a public directory with permissions rwxr-xr-x** and a private directory with permissions  $\text{rwx}-$
- **Slide 23 \$HOME/DATES.txt and copy the latest version back into your \$HOME! 9. For your training ID find the available snapshots of your file**

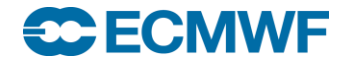